1. Power on the scanner and program it with "HID Mode".

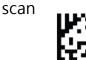

Return scanner to factory defaults

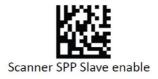

- 2. Enable wireless connection on your PC and follow the instructions in your host to set it to discover other wireless devices in its surrounding.
- 3. The scanner should be on the list of discoverable devices.

The default name of the scanner is "Z3392BT" . Select your scanner and click next.

| Windows wi | ll continue to look fo        | r new devices and d | isplay them here. |   |
|------------|-------------------------------|---------------------|-------------------|---|
| J          | Z3392BT<br>Bluetooth<br>Other |                     |                   |   |
|            |                               |                     |                   | в |
|            |                               |                     |                   |   |

4. Enter the pin code "12345678" and click next to connect.

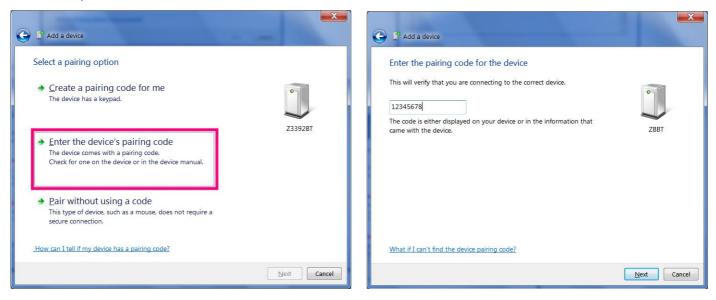

- 5. Check the Device Manager to find out the assigned COM port number for connecting.
  - The scanner would link well and sound beep while the COM port be opened.